**Oracle® Storage Dual-Port 32 Gb Fibre Channel PCIe Low Profile HBA, QLogic Installation Guide For HBA Model 7335902**

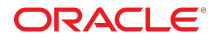

**Part No: E87341-03** December 2018

Oracle Storage Dual-Port 32 Gb Fibre Channel PCIe Low Profile HBA, QLogic Installation Guide For HBA Model 7335902

#### **Part No: E87341-03**

#### Copyright © 2018, Oracle and/or its affiliates. All rights reserved.

This software and related documentation are provided under a license agreement containing restrictions on use and disclosure and are protected by intellectual property laws. Except as expressly permitted in your license agreement or allowed by law, you may not use, copy, reproduce, translate, broadcast, modify, license, transmit, distribute, exhibit, perform,<br>publish, or display any part, in any form prohibited.

The information contained herein is subject to change without notice and is not warranted to be error-free. If you find any errors, please report them to us in writing.

If this is software or related documentation that is delivered to the U.S. Government or anyone licensing it on behalf of the U.S. Government, then the following notice is applicable:

U.S. GOVERNMENT END USERS: Oracle programs, including any operating system, integrated software, any programs installed on the hardware, and/or documentation, delivered to U.S. Government end users are "commercial computer software" pursuant to the applicable Federal Acquisition Regulation and agency-specific supplemental regulations. As such, use, duplication, disclosure, modification, and adaptation of the programs, including any operating system, integrated software, any programs installed on the<br>hardware, and/or documentation, shall be

This software or hardware is developed for general use in a variety of information management applications. It is not developed or intended for use in any inherently dangerous applications, including applications that may create a risk of personal injury. If you use this software or hardware in dangerous applications, then you shall be responsible to take all appropriate fail-safe, backup, redundancy, and other measures to ensure its safe use. Oracle Corporation and its affiliates disclaim any liability for any damages caused by use of this software or hardware in dangerous applications.

Oracle and Java are registered trademarks of Oracle and/or its affiliates. Other names may be trademarks of their respective owners.

Intel and Intel Xeon are trademarks or registered trademarks of Intel Corporation. All SPARC trademarks are used under license and are trademarks or registered trademarks of SPARC International, Inc. AMD, Opteron, the AMD logo, and the AMD Opteron logo are trademarks or registered trademarks of Advanced Micro Devices. UNIX is a registered trademark of The Open Group.

This software or hardware and documentation may provide access to or information about content, products, and services from third parties. Oracle Corporation and its affiliates are not responsible for and expressly disclaim all warranties of any kind with respect to third-party content, products, and services unless otherwise set forth in an applicable agreement between you and Oracle. Oracle Corporation and its affiliates will not be responsible for any loss, costs, or damages incurred due to your access to or use of third-party content, products, or services, except as set forth in an applicable agreement between you and Oracle.

#### **Access to Oracle Support**

Oracle customers that have purchased support have access to electronic support through My Oracle Support. For information, visit [http://www.oracle.com/pls/topic/lookup?](http://www.oracle.com/pls/topic/lookup?ctx=acc&id=info) [ctx=acc&id=info](http://www.oracle.com/pls/topic/lookup?ctx=acc&id=info) or visit <http://www.oracle.com/pls/topic/lookup?ctx=acc&id=trs> if you are hearing impaired.

#### **Référence: E87341-03**

Copyright © 2018, Oracle et/ou ses affiliés. Tous droits réservés.

Ce logiciel et la documentation qui l'accompagne sont protégés par les lois sur la propriété intellectuelle. Ils sont concédés sous licence et soumis à des restrictions d'utilisation et de divulgation. Sauf stipulation expresse de votre contrat de licence ou de la loi, vous ne pouvez pas copier, reproduire, traduire, diffuser, modifier, accorder de licence, transmettre, distribuer, exposer, exécuter, publier ou afficher le logiciel, même partiellement, sous quelque forme et par quelque procédé que ce soit. Par ailleurs, il est interdit de procéder à toute ingénierie inverse du logiciel, de le désassembler ou de le décompiler, excepté à des fins d'interopérabilité avec des logiciels tiers ou tel que prescrit par la loi.

Les informations fournies dans ce document sont susceptibles de modification sans préavis. Par ailleurs, Oracle Corporation ne garantit pas qu'elles soient exemptes d'erreurs et vous invite, le cas échéant, à lui en faire part par écrit.

Si ce logiciel, ou la documentation qui l'accompagne, est livré sous licence au Gouvernement des Etats-Unis, ou à quiconque qui aurait souscrit la licence de ce logiciel pour le compte du Gouvernement des Etats-Unis, la notice suivante s'applique :

U.S. GOVERNMENT END USERS: Oracle programs, including any operating system, integrated software, any programs installed on the hardware, and/or documentation, delivered to U.S. Government end users are "commercial computer software" pursuant to the applicable Federal Acquisition Regulation and agency-specific supplemental<br>regulations. As such, use, duplication, disclosure, modif hardware, and/or documentation, shall be subject to license terms and license restrictions applicable to the programs. No other rights are granted to the U.S. Government.

Ce logiciel ou matériel a été développé pour un usage général dans le cadre d'applications de gestion des informations. Ce logiciel ou matériel n'est pas conçu ni n'est destiné à être utilisé dans des applications à risque, notamment dans des applications pouvant causer un risque de dommages corporels. Si vous utilisez ce logiciel ou ce matériel dans le cadre d'applications dangereuses, il est de votre responsabilité de prendre toutes les mesures de secours, de sauvegarde, de redondance et autres mesures nécessaires à son utilisation dans des conditions optimales de sécurité. Oracle Corporation et ses affiliés déclinent toute responsabilité quant aux dommages causés par l'utilisation de ce logiciel ou matériel pour des applications dangereuses.

Oracle et Java sont des marques déposées d'Oracle Corporation et/ou de ses affiliés. Tout autre nom mentionné peut correspondre à des marques appartenant à d'autres propriétaires qu'Oracle.

Intel et Intel Xeon sont des marques ou des marques déposées d'Intel Corporation. Toutes les marques SPARC sont utilisées sous licence et sont des marques ou des marques déposées de SPARC International, Inc. AMD, Opteron, le logo AMD et le logo AMD Opteron sont des marques ou des marques déposées d'Advanced Micro Devices. UNIX est une marque déposée de The Open Group.

Ce logiciel ou matériel et la documentation qui l'accompagne peuvent fournir des informations ou des liens donnant accès à des contenus, des produits et des services émanant de tiers. Oracle Corporation et ses affiliés déclinent toute responsabilité ou garantie expresse quant aux contenus, produits ou services émanant de tiers, sauf mention contraire stipulée dans un contrat entre vous et Oracle. En aucun cas, Oracle Corporation et ses affiliés ne sauraient être tenus pour responsables des pertes subies, des coûts occasionnés ou des dommages causés par l'accès à des contenus, produits ou services tiers, ou à leur utilisation, sauf mention contraire stipulée dans un contrat entre vous et Oracle.

#### **Accès aux services de support Oracle**

Les clients Oracle qui ont souscrit un contrat de support ont accès au support électronique via My Oracle Support. Pour plus d'informations, visitez le site [http://www.oracle.com/](http://www.oracle.com/pls/topic/lookup?ctx=acc&id=info) [pls/topic/lookup?ctx=acc&id=info](http://www.oracle.com/pls/topic/lookup?ctx=acc&id=info) ou le site <http://www.oracle.com/pls/topic/lookup?ctx=acc&id=trs> si vous êtes malentendant.

## Contents

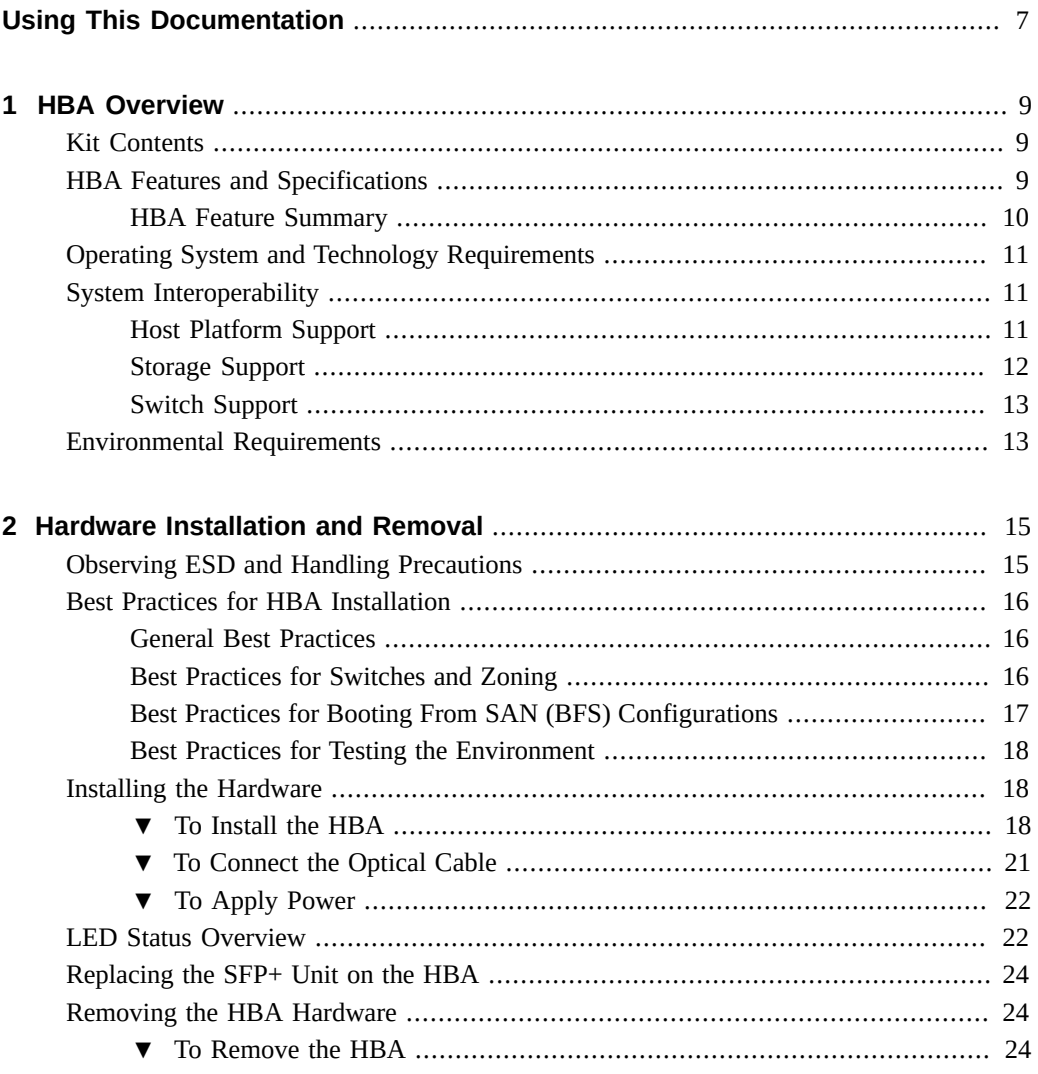

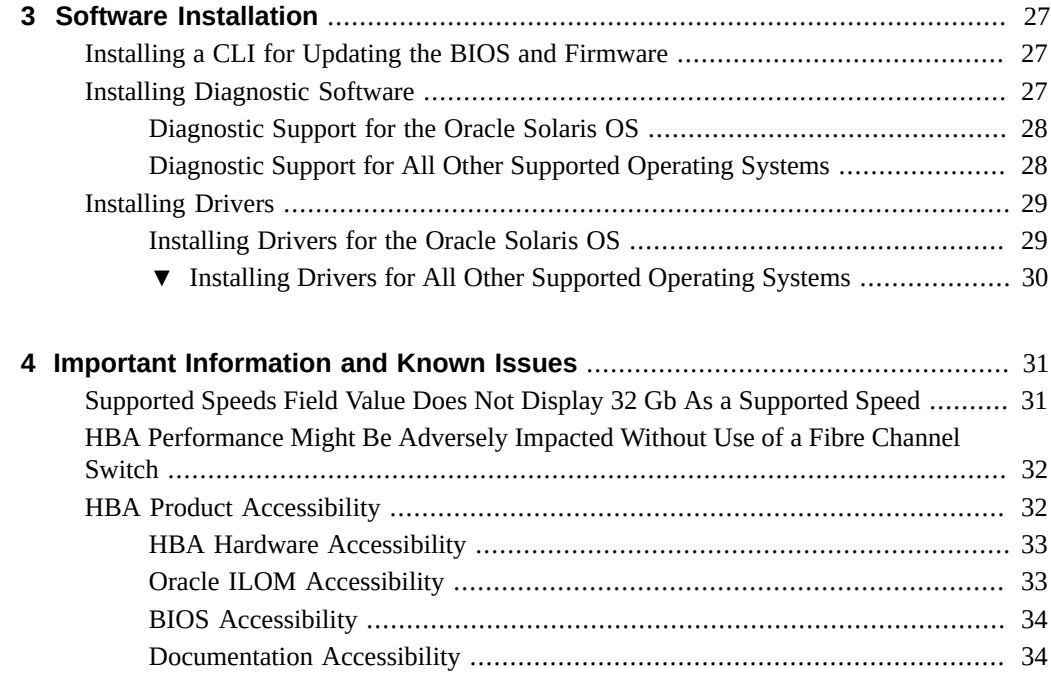

## <span id="page-6-0"></span>Using This Documentation

- **Overview** Describes how to install and remove the Oracle Storage Dual-Port 32 Gb Fibre Channel PCIe Low Profile HBA, QLogic
- **Audience** Technicians, system administrators, and authorized service providers
- **Required knowledge** Advanced experience installing and replacing hardware

## **Product Documentation Library**

Documentation and resources for this product and related products are available at [http://](http://docs.oracle.com/cd/E87339_01/index.html) [docs.oracle.com/cd/E87339\\_01/index.html](http://docs.oracle.com/cd/E87339_01/index.html).

## **Feedback**

Provide feedback about this documentation at <http://www.oracle.com/goto/docfeedback>.

# <span id="page-8-0"></span> **♦ ♦ ♦ C H A P T E R 1** 1

### HBA Overview

This chapter provides a basic overview of the Oracle Storage Dual-Port 32 Gb Fibre Channel PCIe Low Profile HBA, which uses QLogic (now Cavium) technology. This chapter also describes the various operating systems, host platforms, storage, and infrastructure configurations that support the HBA, and lists the HBA environmental requirements.

This chapter contains the following topics:

- ["Kit Contents" on page 9](#page-8-1)
- ["HBA Features and Specifications" on page 9](#page-8-2)
- ["Operating System and Technology Requirements" on page 11](#page-10-0)
- ["System Interoperability" on page 11](#page-10-1)
- ["Environmental Requirements" on page 13](#page-12-1)

#### <span id="page-8-1"></span>**Kit Contents**

- Oracle Storage Dual-Port 32 Gb Fibre Channel PCIe Low Profile HBA, OLogic, with a low-profile bracket installed
- *Accessing Documentation* document

#### <span id="page-8-2"></span>**HBA Features and Specifications**

The Oracle Storage Dual-Port 32 Gb Fibre Channel PCIe Low Profile HBA, which uses QLogic technology (part number: 7335902), is a low-profile, PCIe card that allows connectivity to Fibre Channel (FC) storage outside of the server. The board interfaces an eight-lane PCIe bus, supporting two enhanced Small Form-Factor Pluggable Plus (SFP+) FC optical media ports. Each independent FC port operates at 32 Gb/s and features 32/16/8 autonegotiation.

## **HBA Feature Summary**

#### [Table 1, "HBA Features and Specifications," on page 10](#page-9-1) lists the HBA features.

<span id="page-9-1"></span><span id="page-9-0"></span>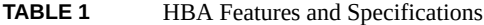

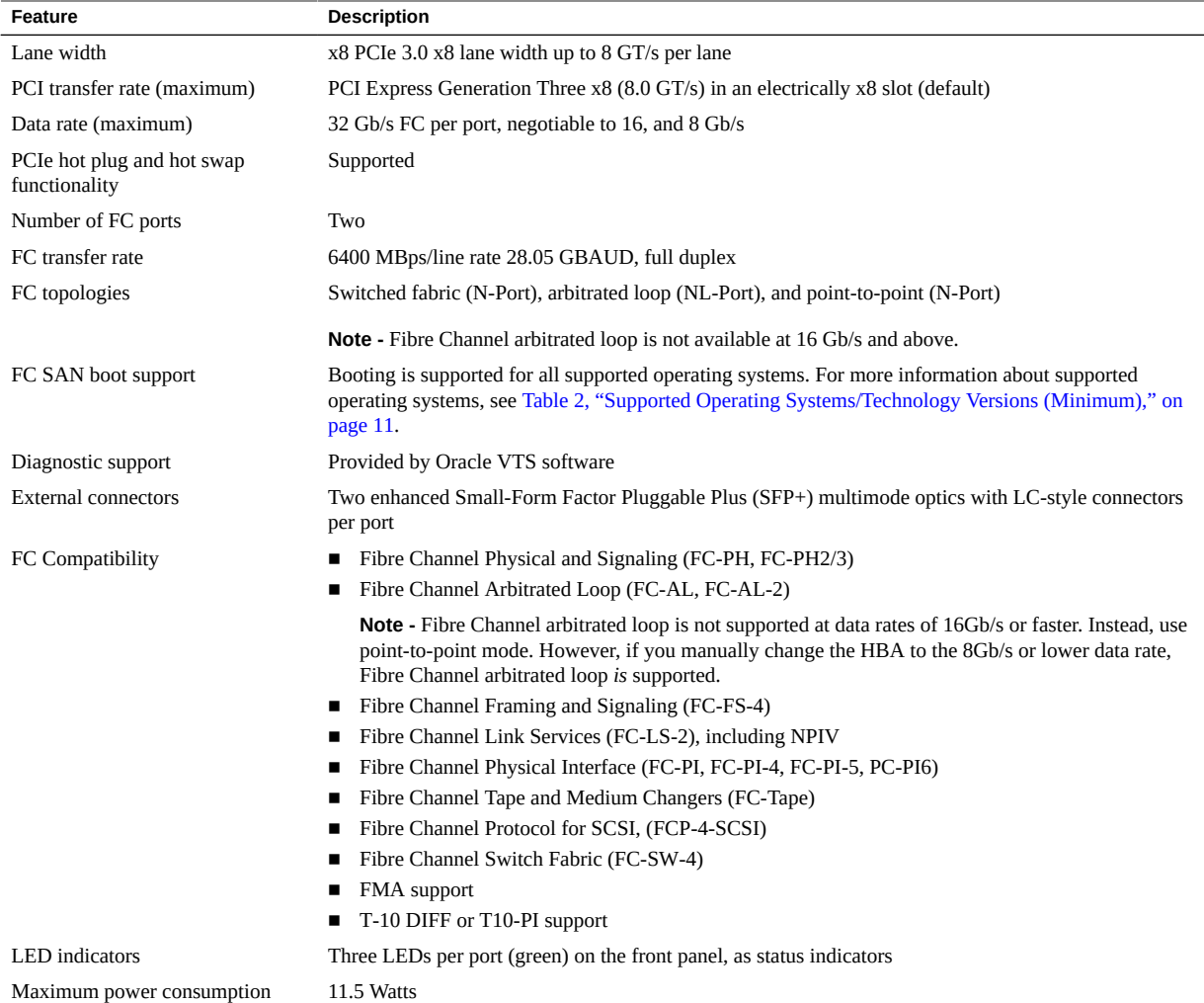

## <span id="page-10-0"></span>**Operating System and Technology Requirements**

The HBA requires the operating system and technology levels, at minimum, listed in [Table 2,](#page-10-3) ["Supported Operating Systems/Technology Versions \(Minimum\)," on page 11.](#page-10-3)

**Note -** If you need to contact Oracle Support, first verify that you have a supported OS installed on the host system, and install the latest HBA driver, utility, and firmware versions. Updating the system and HBA to the latest OS, driver, utility, and firmware versions might address the issue, preventing the need to contact Oracle Support about an issue that has already been fixed.

<span id="page-10-3"></span>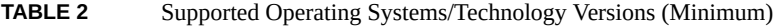

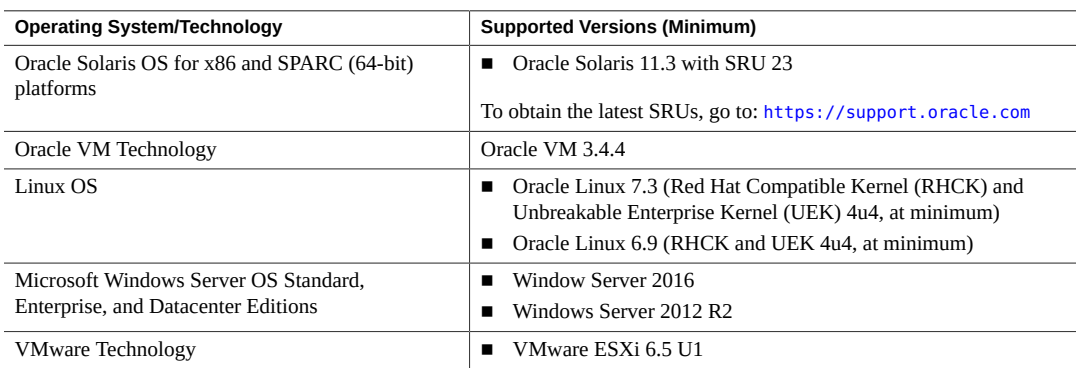

#### <span id="page-10-1"></span>**System Interoperability**

This section provides information about selected platforms, storage systems, switches, and software that are compatible with the heterogeneous FC network design of the HBA. This section contains the following topics:

- ["Host Platform Support" on page 11](#page-10-2)
- ["Storage Support" on page 12](#page-11-0)
- ["Switch Support" on page 13](#page-12-0)

#### <span id="page-10-2"></span>**Host Platform Support**

The HBA is supported by the platforms listed in [Table 3, "Platform Support," on page 12](#page-11-1). For up-to-date information, see your system Product Notes and server platform product web pages.

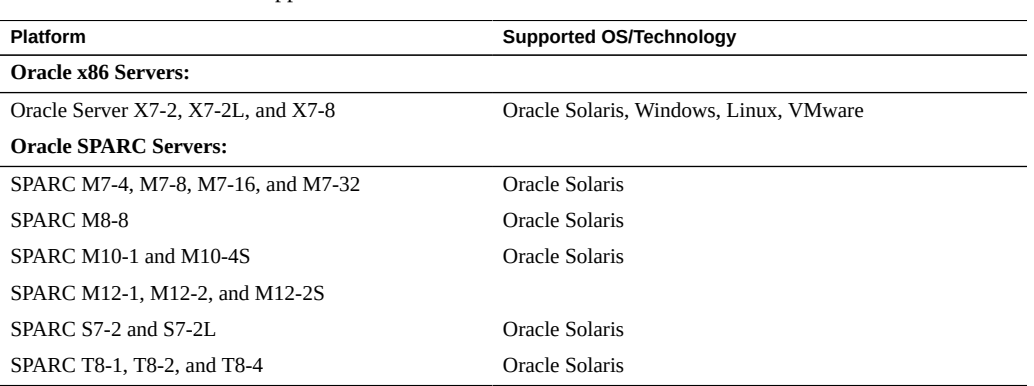

#### <span id="page-11-1"></span>**TABLE 3** Platform Support

#### <span id="page-11-0"></span>**Storage Support**

This section lists the arrays, storage systems, and tape storage devices supported by the HBA. This section provides the following topics:

- ["Array and System Support" on page 12](#page-11-2)
- ["Tape Storage Support" on page 12](#page-11-3)

#### <span id="page-11-2"></span>**Array and System Support**

The HBA supports connecting to, using a supported switch, the following arrays and storage systems:

- Oracle FS1-2 Flash Storage System
- Oracle ZFS Storage Appliance
- Zero Data Loss Recovery Appliance X7

#### <span id="page-11-3"></span>**Tape Storage Support**

The HBA supports connecting to, using a supported switch, the following tape storage devices:

- Oracle StorageTek SL8500 modular library system
- Oracle StorageTek SL4000 modular library system
- Oracle StorageTek SL3000 modular library system
- Oracle StorageTek SL150 modular tape library
- Oracle StorageTek T10000C tape drive
- Oracle StorageTek T10000D tape drive
- Oracle StorageTek T10000E tape drive
- IBM LTO5, LTO6, and LTO7 tape drives

## <span id="page-12-0"></span>**Switch Support**

Note - For technical support issues with any switches, refer to the product documentation or contact the switch manufacturer.

The HBA supports connecting to any 32/16/8 Gb/s Fibre Channel (FC) switch from any vendor that follows standard FC specifications, with the following considerations:

- Direct Access Storage for FC is supported with COMSTAR.
- Fibre Channel arbitrated loop is not supported at data rates of 16Gb/s or faster. Instead, use point-to-point mode. However, if you manually change the HBA to the 8Gb/s or lower data rate, Fibre Channel arbitrated loop *is* supported.

**Note -** This documentation lists switches that are specifically *not* supported by the HBA, when applicable.

## <span id="page-12-1"></span>**Environmental Requirements**

[Table 4, "HBA Environmental Requirements," on page 13](#page-12-2) lists the HBA environmental requirements.

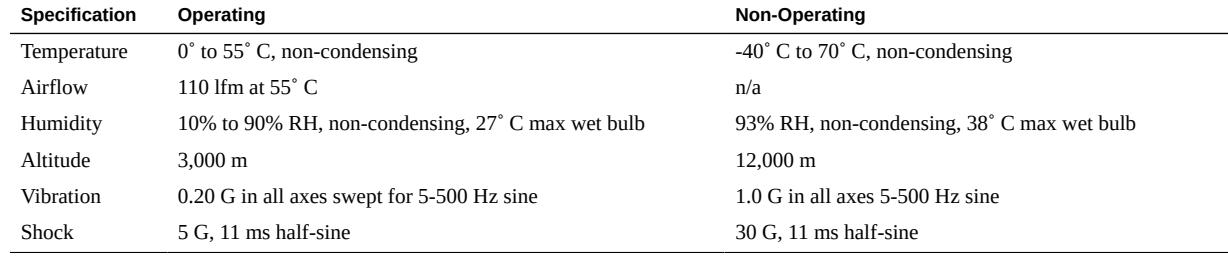

<span id="page-12-2"></span>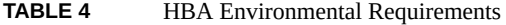

## <span id="page-14-0"></span>Hardware Installation and Removal

This chapter describes how to install and remove the HBA. Refer to your system installation guide or service manual for detailed instructions.

This chapter contains the following topics:

- ["Observing ESD and Handling Precautions" on page 15](#page-14-1)
- ["Best Practices for HBA Installation" on page 16](#page-15-0)
- ["Installing the Hardware" on page 18](#page-17-1)
- ["LED Status Overview" on page 22](#page-21-1)
- ["Replacing the SFP+ Unit on the HBA" on page 24](#page-23-0)
- ["Removing the HBA Hardware" on page 24](#page-23-1)

#### <span id="page-14-1"></span>**Observing ESD and Handling Precautions**

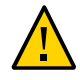

**Caution -** Damage to the HBA can occur as the result of careless handling or electrostatic discharge (ESD). Always handle the HBA with care to avoid damage to electrostatic sensitive components.

To minimize the possibility of ESD-related damage, use both a workstation antistatic mat and an ESD wrist strap. You can get an ESD wrist strap from any reputable electronics store or from Oracle as part number 250-1007. Observe the following precautions to avoid ESD-related problems:

- Leave the HBA in its antistatic bag until you are ready to install it in the system.
- Always use a properly fitted and grounded wrist strap or other suitable ESD protection when handling the HBA and observe proper ESD grounding techniques.
- Hold the HBA by the edge of the PCB, not the connectors.
- Place the HBA on a properly grounded antistatic work surface pad when it is out of its protective antistatic bag.

#### <span id="page-15-0"></span>**Best Practices for HBA Installation**

Before installing the HBA into the system, review the best practices in this section to avoid potential issues:

- ["General Best Practices" on page 16](#page-15-1)
- ["Best Practices for Switches and Zoning" on page 16](#page-15-2)
- ["Best Practices for Booting From SAN \(BFS\) Configurations" on page 17](#page-16-0)
- ["Best Practices for Testing the Environment" on page 18](#page-17-0)

#### <span id="page-15-1"></span>**General Best Practices**

Follow these general best practices for installing and configuring the HBA:

- Spread the I/O load among multiple HBAs and multiple ports to avoid bottlenecks and promote higher availability.
- Use fixed link speeds instead of autonegotiation wherever possible. While the HBA supports autonegotiation, autonegotiation slows the system down in the event of a fabric rebuild.
- Do not configure both tape devices and disks on the same HBA port, even if using a switch and zoning.
- If more than one HBA model is present in the configuration, enable only the OptionROM (OpROM) for the first HBA seen in the boot sequence. There is a limited amount of space for OpROMs; therefore, do *not* unnecessarily enable all OpROMs, as space usage issues might occur.
- When installing the HBA, be sure to also install the latest version of the command-line utility available from the manufacturer web site (see ["Installing a CLI for Updating the](#page-26-1) [BIOS and Firmware" on page 27\)](#page-26-1). Keep the HBA utilities, firmware, and drivers up-todate, and update them in that order.

#### <span id="page-15-2"></span>**Best Practices for Switches and Zoning**

Follow these best practices for switches and zoning in your environment:

- FC-SW configurations: check with the switch manufacturer for optimal configuration recommendations, including zoning.
- Note that FC-AL is not supported at 16 Gb/s or faster. Use FC-P2P instead. However, if you manually change the HBA to the 8Gb/s or lower data rate, Fibre Channel arbitrated loop *is* supported, but only at the 8 Gb/s date speed rate.
- Use single initiator hard zoning to do the following:
	- Avoid Registered State Change Notification (RSCN) storms.
	- Shield devices from indiscriminate SCSI inquiries.
	- Provide security by avoiding inappropriate access.
- Use meaningful names for zones, and document the entire configuration.
- Use FCP-2 (also called FC-TAPE or FCP Error Recovery) only with tape and/or sequential devices. While FCP-2 might not cause problems for hard disk drives (HDDs), FCP-2 is a sequence-level error recovery mechanism that is irrelevant to HDDs.
- If using FC tape backups, place tape ports and backup servers on the same FC switch to avoid tying up inter-switch links (ISLs).
- Storage Area Network (SAN) switches can be a major source of disruption if you do not take extreme care with respect to configuration. Do not perform updates to switch operating systems and/or firmware, or enable new features on SAN switches, until you have first tried the updated switches in a test configuration. The HBA might not support newer switch features, and switch operating system and/or firmware updates might require changes to, and/or restoration of, switch configuration settings.

## <span id="page-16-0"></span>**Best Practices for Booting From SAN (BFS) Configurations**

If you plan to install a Boot From SAN (BFS) HBA, follow these best practices:

- Some devices and operating systems do not yet support UEFI-based BIOS and can boot only from the Legacy BIOS boot mode. However, many servers with UEFI firmware allow you to enable a legacy BIOS compatibility mode.
- Legacy BIOS Many tweaks and patches have been added over the years to resolve various issues, and not all were done with the larger ecosystem (many different types of servers, HBAs, operating systems, and so on) in mind.
- Secure Boot (a UEFI-specific feature) can help you control the boot process, preventing unauthorized code from running.
- Larger devices (greater than 2 TB) require the use of a GUID Partition Table (GPT) instead of a Master Boot Record (MBR). GPT is the standard for EFI. In Legacy BIOS, booting from a device greater than 2 TB is not supported.
- Disable OpROM and BIOS for all HBA cards except the one connected to the boot device.
- When installing a Boot From SAN (BFS) HBA, configure a single connection to a single SAN target/LUN, install the boot OS, and get that working before installing other HBAs and storage. If the configuration is complex, finding the root cause for any BFS issues becomes far more complicated.

Once BFS is installed and working, make sure that the HBA driver and firmware are at the latest revision levels. If required, configure a multipath connection, and perhaps one or more alternate boot LUNs.

#### <span id="page-17-0"></span>**Best Practices for Testing the Environment**

Test the storage enivornment by doing the following:

- Boot the OS on the host server, and then disable the primary path to the SAN boot device to validate the multipath connection.
- Physically pull the cable from the system.
- Intentionally disrupt zoning at the FC switch that you plan to attach to the HBA.
- If you have installed any alternate boot LUNs, try to boot from those (after disrupting the primary connection(s)).
- Make sure the boot LUN is set as the first boot device in the system BIOS/UEFI settings.

#### <span id="page-17-1"></span>**Installing the Hardware**

The hardware installation process involves the following general tasks, as described in these sections:

- ["To Install the HBA " on page 18](#page-17-2)
- ["To Connect the Optical Cable" on page 21](#page-20-0)
- ["To Apply Power" on page 22](#page-21-0)
- ["LED Status Overview" on page 22](#page-21-1)

#### <span id="page-17-2"></span>**To Install the HBA**

- **1. Attach an antistatic strap (refer to ["Observing ESD and Handling](#page-14-1) [Precautions" on page 15\)](#page-14-1).**
- **2. Refer to your system installation guide or service manual to determine an appropriate PCIe slot in which to install the HBA.**
- **3. Shut down, power off, and unplug the system, if required.**

<sup>18</sup> Oracle Storage Dual-Port 32 Gb Fibre Channel PCIe Low Profile HBA, QLogic Installation Guide For HBA Model 7335902 • December 2018

- **4. Remove the system case.**
- **5. Remove the blank panel from an empty PCIe slot.**
- **6. (Optional) Perform the following steps if you need to replace the transceivers (or, SFP+ units):**

**Note -** Use only supported transceivers for replacement (part number 7340778). To order replacement transceivers, contact Oracle support at [https://www.oracle.com/support/index.](https://www.oracle.com/support/index.html) [html](https://www.oracle.com/support/index.html).

**a. Remove each transceiver from its cage assembly by pulling the bail (handle) out and down to release the latch, and gently pulling the transceiver out of its housing.**

Do not force it. After the latch is released, the transceiver slides out easily.

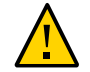

**Caution -** This is a delicate operation–take care not to damage the transceiver.

The following image shows the transceiver.

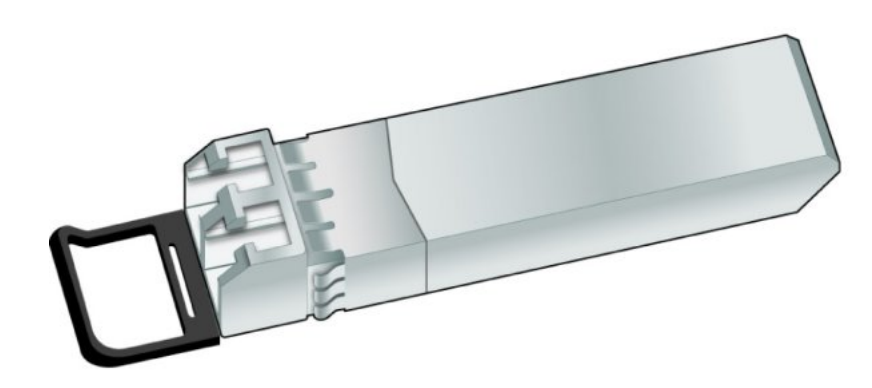

The following image shows an optical transceiver that is partially removed from its housing, and an optical transceiver that is latched in place.

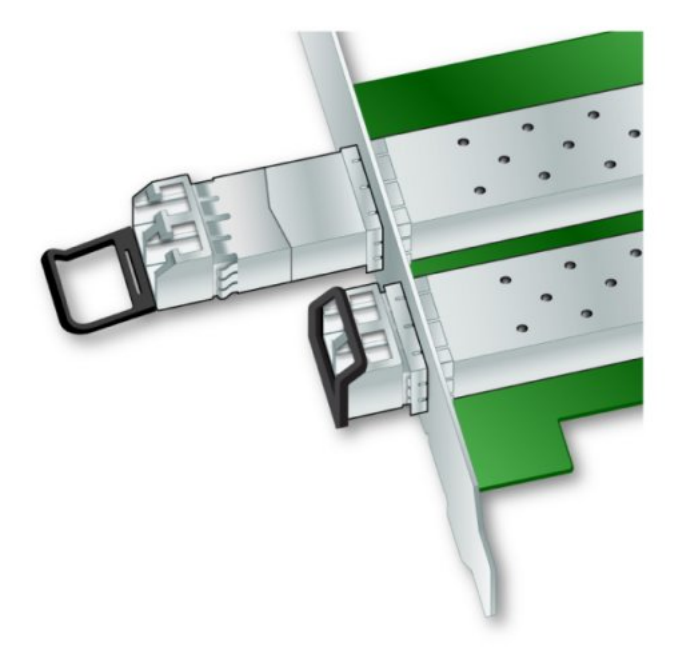

- **b. Observing ESD precautions, store each transceiver in an ESD-safe place.**
- **c. Install each new transceiver by sliding the new transceiver into the housing.** When the latch engages, it clicks.
- **d. Push the bail back into place.**
- **7. Insert the HBA into the empty PCIe 8-lane slot, and press firmly until the adapter is seated.**

**8. Secure the mounting bracket of the HBA to the case with the panel screw or clip.**

#### <span id="page-20-0"></span>**9. Replace the system case and tighten the case screws.**

The HBA is now installed in the system and is ready for media attachment.

## **To Connect the Optical Cable**

**Note -** The HBA does not allow normal data transmission on an optical link unless it is connected to another similar or compatible Fibre Channel product (that is, multimode to multimode).

Use multimode fiber-optic cable, intended for short-wave lasers, that adheres to the specifications in the following table.

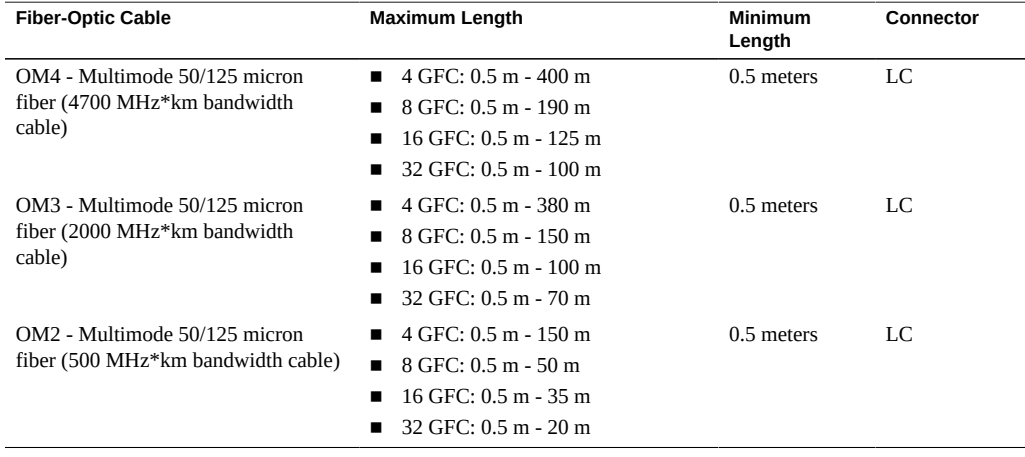

**Note -** The HBA does not support OM1 cables.

**1. Connect the fiber-optic cable to an LC connector on the HBA.**

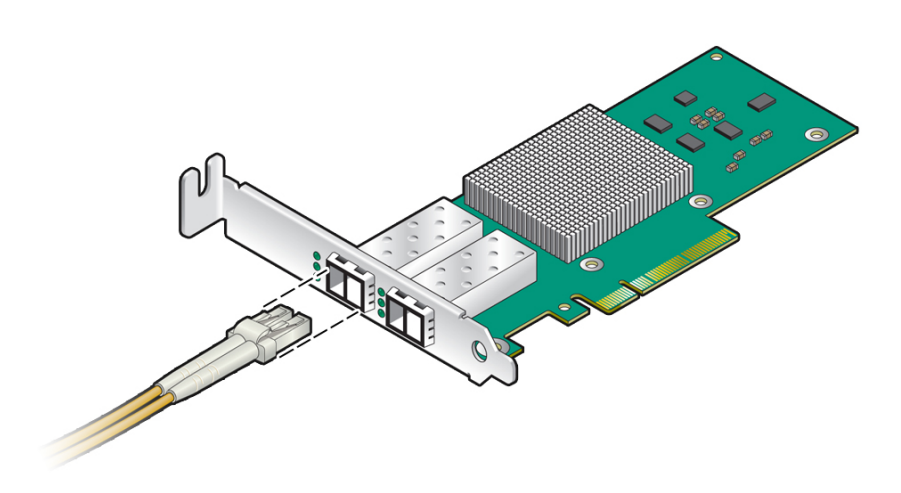

#### <span id="page-21-0"></span>**2. Connect the other end of the cable to the FC device.**

After the optical cable is connected to the HBA, you can power on the system.

#### **To Apply Power**  $\blacktriangledown$

- **1. Verify that the HBA is securely installed in the system.**
- **2. Verify that the correct fiber-optic cable is attached.**
- **3. Refer to your system installation guide or service manual to determine how to power on the system.**

#### <span id="page-21-1"></span>**LED Status Overview**

Three green LEDs can be seen through openings in the mounting bracket of the HBA, per HBA port (see [Figure 1, "LEDs," on page 23\)](#page-22-0).

<span id="page-22-0"></span>**FIGURE 1** LEDs

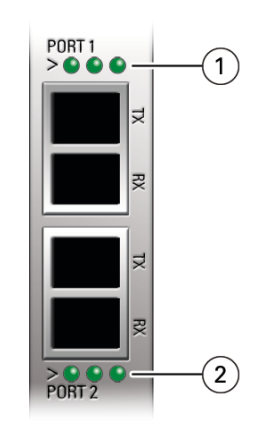

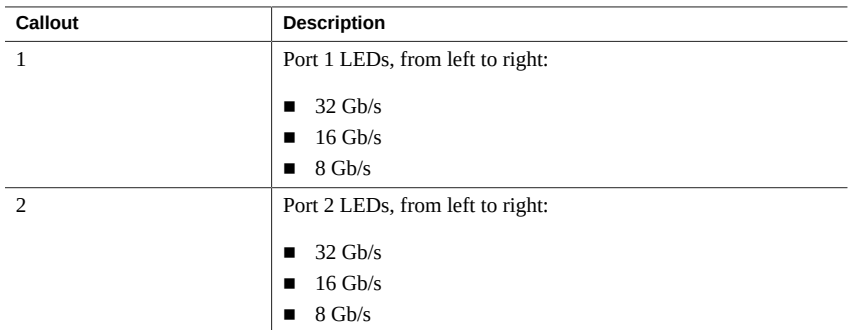

Observe the light-emitting diode (LED) status for the power-on self-test (POST) results as shown in the following table.

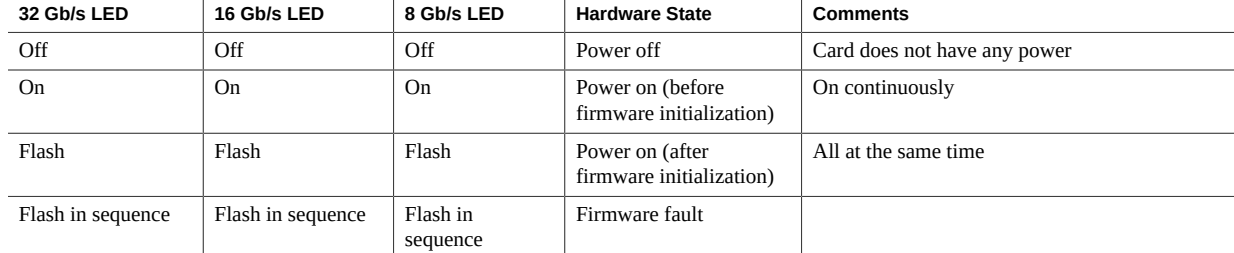

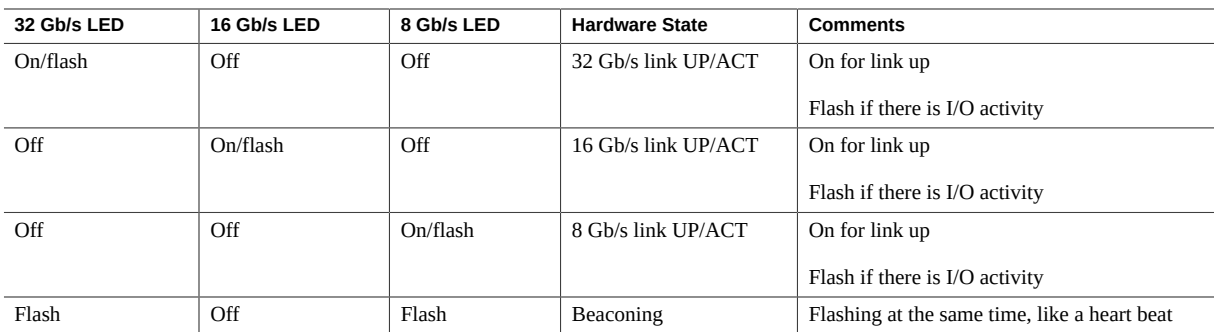

#### <span id="page-23-0"></span>**Replacing the SFP+ Unit on the HBA**

The HBA is configured with two 32 Gb/s short-range (SR), Small Form-Factor Pluggable Plus (SFP+) optical modules. These optical modules (or, transceivers) can be ordered as a replacement customer replaceable unit (part number 7340778). No other SFP+ modules are supported for use in the HBA. To obtain replacement optical modules, contact Oracle Support at <https://www.oracle.com/support/index.html>.

#### <span id="page-23-1"></span>**Removing the HBA Hardware**

The following instructions describe the tasks required to remove the HBA. Refer to your system installation or service manual for detailed HBA removal instructions.

The following steps summarize the hardware removal process:

- 1. Halt the operating system and remove power from the system.
- 2. Remove the HBA hardware.

#### <span id="page-23-2"></span>**To Remove the HBA**

- **1. Use an ESD strap (refer to ["Observing ESD and Handling](#page-14-1) [Precautions" on page 15\)](#page-14-1).**
- **2. Refer to your system documentation to shut down, power off, and unplug the system.**
- **3. Disconnect all cables.**
- 24 Oracle Storage Dual-Port 32 Gb Fibre Channel PCIe Low Profile HBA, QLogic Installation Guide For HBA Model 7335902 • December 2018
- **4. Unscrew the case screws and remove the system case.**
- **5. Remove the mounting bracket of the HBA from the system by unscrewing the panel screw or removing the clip, whichever is being used.**

You can now remove the HBA.

# <span id="page-26-0"></span>**\*\*\*** CHAPTER 3

## Software Installation

After you have completed the HBA hardware installation and powered on the system, follow the instructions in this chapter to install any HBA utilities, firmware, and operating system (OS) -specific drivers, in that order, that might be required by the HBA.

This chapter contains the following topics:

- ["Installing a CLI for Updating the BIOS and Firmware" on page 27](#page-26-1)
- ["Installing Diagnostic Software" on page 27](#page-26-2)
- ["Installing Drivers" on page 29](#page-28-0)

#### <span id="page-26-1"></span>**Installing a CLI for Updating the BIOS and Firmware**

If you need to update the fibre channel BIOS and firmware, use the QConvergeConsole command-line interface (CLI) utility.

Download the QConvergeConsole CLI package from the QLogic (Cavium) support site for Oracle at:

[http://driverdownloads.qlogic.com/QLogicDriverDownloads\\_UI/Oracle\\_Search.aspx](http://driverdownloads.qlogic.com/QLogicDriverDownloads_UI/Oracle_Search.aspx)

Follow the installation instructions in the README.TXT file. Installation instructions are also available in the QLogic documentation, which can be found on the QLogic (Cavium) web site, at <http://www.cavium.com>.

#### <span id="page-26-2"></span>**Installing Diagnostic Software**

This section contains the following topics:

■ ["Diagnostic Support for the Oracle Solaris OS" on page 28](#page-27-0)

■ ["Diagnostic Support for All Other Supported Operating Systems" on page 28](#page-27-1)

## <span id="page-27-0"></span>**Diagnostic Support for the Oracle Solaris OS**

In an Oracle Solaris OS environment, diagnostic support for the HBA is included in the Oracle VTS software. The Oracle VTS software is available for download at: [http://support.](http://support.oracle.com/) [oracle.com/](http://support.oracle.com/)

For information about the Oracle VTS software, see the Oracle VTS documentation at: [http://](http://docs.oracle.com/cd/E19719-01/index.html) [docs.oracle.com/cd/E19719-01/index.html](http://docs.oracle.com/cd/E19719-01/index.html)

The qlctest utility, which is provided as part of the Oracle VTS software, supports the following functions:

- Connectivity verification
- Firmware version and checksum testing
- Self-testing
- Loopback tests
	- External
	- Internal, single-bit
	- **Mailbox**

## <span id="page-27-1"></span>**Diagnostic Support for All Other Supported Operating Systems**

Diagnostic support for the HBA with all supported operating systems other than the Oracle Solaris OS is available through the QConvergeConsole graphical user interface (GUI) utility or the QConvergeConsole command-line interface (CLI) utility. These utilities support the following functions:

- Connectivity verification
- BIOS, FCode, EFI, and firmware version information
- Link status, including topology, data rate, and statistics
- Vital product data (VPD) information
- Attached devices list
- Option ROM, NVRAM update utilities
- Loopback test
- Read/Write Buffer test

#### **To Install Diagnostic Support Utilities for Supported OSes Other Than the Oracle Solaris OS:**

**1. Go to the Oracle (Cavium) support site for Oracle at:**

[http://driverdownloads.qlogic.com/QLogicDriverDownloads\\_UI/Oracle\\_Search.aspx](http://driverdownloads.qlogic.com/QLogicDriverDownloads_UI/Oracle_Search.aspx)

- **2. Use the guided search selection boxes to select the type of HBA that you want, its model number, the OS, and then click Go.**
- **3. On the page that is displayed, click the utility (GUI or CLI) that you want, and download the utility to a local file system.**
- **4. Install the downloaded utility.**

For instructions on how to install the utility, use the QConvergeConsole documentation located in the Management Utility section of the QLogic support site for Oracle.

#### <span id="page-28-0"></span>**Installing Drivers**

This section contains the following topics:

- ["Installing Drivers for the Oracle Solaris OS" on page 29](#page-28-1)
- ["Installing Drivers for All Other Supported Operating Systems" on page 30](#page-29-0)

#### <span id="page-28-1"></span>**Installing Drivers for the Oracle Solaris OS**

The qlc HBA driver for the Oracle Solaris OS is included with the Oracle Solaris 11.3 OS (or later). Load the latest qlc driver by installing the appropriate platform SRUs:

■ **Oracle Solaris 11.3**: SRU 23

You can download the latest SRUs at:

#### <http://support.oracle.com>

**Note -** Before installing any SRUs, install the utilities and then install the latest firmware for the HBA. For more information, see ["Installing a CLI for Updating the BIOS and](#page-26-1) [Firmware" on page 27](#page-26-1) and ["Installing Diagnostic Software" on page 27](#page-26-2).

## <span id="page-29-0"></span>**Installing Drivers for All Other Supported Operating Systems**

If drivers for specific operating systems are required by the HBA, the drivers will be available for download at the QLogic (now Cavium) support site for Oracle. Before installing any drivers, install the utilities and then the firmware, in that order, for the HBA. For more information about installing utilities and firmware, see ["Installing a CLI for Updating the BIOS and](#page-26-1) [Firmware" on page 27](#page-26-1).

**1. After installing the utilities and the latest firmware for the HBA, go to the QLogic (now Cavium) support site for Oracle at:**

[http://driverdownloads.qlogic.com/QLogicDriverDownloads\\_UI/Oracle\\_Search.aspx](http://driverdownloads.qlogic.com/QLogicDriverDownloads_UI/Oracle_Search.aspx)

- **2. Use the guided search selection boxes to select the type of HBA that you want, its model number, the operating system, and then click Go.**
- **3. On the page that is displayed, click the operating-specific driver that you want, and download the driver to a local file system.**
- **4. Install the driver for OS, as described in the documentation located in the Documentation section of the QLogic support site for Oracle.**

## <span id="page-30-0"></span> **♦ ♦ ♦ C H A P T E R 4** 4

## Important Information and Known Issues

This chapter provides supplementary and workaround information for the HBA. Specific bug identification numbers are provided for service personnel.

This chapter contains the following topics:

- ["Supported Speeds Field Value Does Not Display 32 Gb As a Supported](#page-30-1) [Speed" on page 31](#page-30-1)
- ["HBA Performance Might Be Adversely Impacted Without Use of a Fibre Channel](#page-31-0) [Switch" on page 32](#page-31-0)
- ["HBA Product Accessibility" on page 32](#page-31-1)

## <span id="page-30-1"></span>**Supported Speeds Field Value Does Not Display 32 Gb As a Supported Speed**

#### **Bug ID: 25904735**

#### **Issue:**

When issuing the fcinfo hba-port command from a virtual function domain, the output for the HBA does not display 32 Gb as a supported speed, even though 32 Gb is a supported speed. The following example shows values that might be displayed.

#### \$**fcinfo hba-port** HBA Port WWN: 31000024ff19a37c Port Mode: Initiator Port ID: 0 OS Device Name: /dev/cfg/c2 Manufacturer: QLogic Corp. Model: 7335902 ... Supported Speeds: 4Gb 8Gb 16Gb Current Speed: 16Gb

However, if you issue the fcinfo hba-port command from a physical function domain, the accurate Supported Speeds values are displayed.

\$**fcinfo hba-port** ... Supported Speeds: 8Gb 16Gb 32Gb ...

#### **Workaround:**

Check for the availability of a patch to address this issue. You can obtain patches at: [http://](http://driverdownloads.qlogic.com/QLogicDriverDownloads_UI/Oracle_Search.aspx) [driverdownloads.qlogic.com/QLogicDriverDownloads\\_UI/Oracle\\_Search.aspx](http://driverdownloads.qlogic.com/QLogicDriverDownloads_UI/Oracle_Search.aspx)

Until a patch is available, do not issue the fcinfo hba-port command from inside a virtual function domain. Instead, issue the command from a physical domain.

## <span id="page-31-0"></span>**HBA Performance Might Be Adversely Impacted Without Use of a Fibre Channel Switch**

#### **Bug ID: 26137238**

#### **Issue:**

If the HBA is connected directly to a storage device without the use of a Fibre Channel switch, HBA performance might be slow.

#### **Workaround:**

Check for the availability of a patch to address this issue. You can obtain patches at: [http://](http://driverdownloads.qlogic.com/QLogicDriverDownloads_UI/Oracle_Search.aspx) [driverdownloads.qlogic.com/QLogicDriverDownloads\\_UI/Oracle\\_Search.aspx](http://driverdownloads.qlogic.com/QLogicDriverDownloads_UI/Oracle_Search.aspx)

Until a patch is available, include a Fibre Channel switch in the topology connecting the HBA to storage devices.

#### <span id="page-31-1"></span>**HBA Product Accessibility**

Oracle strives to make its products, services, and supporting documentation usable and accessible to the disabled community. To that end, products, services, and documentation include features that make the product accessible to users of assistive technology.

For more information about Oracle's commitment to accessibility, go to [http://www.oracle.](http://www.oracle.com/pls/topic/lookup?ctx=acc&id=docacc) [com/pls/topic/lookup?ctx=acc&id=docacc](http://www.oracle.com/pls/topic/lookup?ctx=acc&id=docacc).

#### <span id="page-32-0"></span>**HBA Hardware Accessibility**

Oracle Storage Dual-Port 32 Gb Fibre Channel PCIe Low Profile HBA, QLogic hardware has color-coded labels, component touch points, and status indicators (LEDs) that provide information about the system. These labels, touch points, and indicators can be inaccessible features for sight-impaired users. The product's HTML documentation provides context and descriptive text available to assistive technologies to aid in interpreting status and understanding the system. For information about system-level descriptions, see the Oracle Storage Dual-Port 32 Gb Fibre Channel PCIe Low Profile HBA, QLogic Service Manual at [http://www.oracle.](http://www.oracle.com/pls/topic/lookup?ctx=E87339-01) [com/pls/topic/lookup?ctx=E87339-01](http://www.oracle.com/pls/topic/lookup?ctx=E87339-01).

You can also use the built-in Oracle Integrated Lights Out Manager (ILOM) to obtain information about the system. Oracle ILOM provides a browser-based interface (BUI) and a command-line interface (CLI) that support assistive technologies for real-time viewing of system status, indicator interpretation, and system configuration. For details, see ["Oracle ILOM](#page-32-1) [Accessibility" on page 33.](#page-32-1)

#### <span id="page-32-1"></span>**Oracle ILOM Accessibility**

You can use the Oracle ILOM BUI to monitor and manage the server hardware. The Oracle ILOM BUI does not require a special accessibility mode; rather, its accessibility features are always available. The BUI was developed using standard HTML and JavaScript and its features conform to accessibility guidelines.

To navigate a BUI page and select items or enter commands, use standard keyboard inputs, such as the Tab key to go to a selection, or the up and down arrow keys to scroll through the page. You can use standard keyboard combinations to make menu selections.

For example, using the Oracle ILOM Open Problems BUI page, you can identify faulted memory modules (DIMMs) or processors (CPUs) that would otherwise be identified by a lighted LED indicator on the motherboard. Likewise, you can use the Oracle ILOM BUI to monitor the hardware power states that are also indicated by flashing LED indicators on the hardware.

The Oracle ILOM CLI is an alternative and equivalent way to access the Oracle ILOM BUI features and functionality. Because the operating systems that run on the Oracle server hardware support assistive technologies to read the content of the screen, you can use the CLI as an equivalent means to access the color-based, mouse-based, and other visual-based utilities that are part of the BUI. For example, you can use a keyboard to enter CLI commands to identify faulted hardware components, check system status, and monitor system health.

You can use the Oracle ILOM Remote Console Plus to access both a text-based serial console and a graphics-based video console that enable you to remotely redirect host server system

keyboard, video, mouse, and storage devices. Note, however, that the Oracle ILOM Java Remote Console Plus does not support scaling of the video frame within the Java application. You need to use assistive technology to enlarge or reduce the content in the Java Remote Console Plus display.

As an alternative method to using the BIOS Setup Utility to configure BIOS settings, Oracle ILOM provides a set of configurable properties that can help you manage the BIOS configuration parameters on an Oracle x86 server. Using Oracle ILOM, you can do the following:

- Back up a copy of the BIOS configuration parameters to an XML file using the Oracle ILOM BUI.
- Edit the XML file using a standard XML editor. The BIOS XML tags correlate directly to the BIOS screen labels.
- Restore the XML file of the backed up or edited configuration parameters to BIOS.

The BUI and CLI methods for using Oracle ILOM are described in the accessible HTML documentation for Oracle ILOM at <http://www.oracle.com/goto/ilom/docs>.

#### <span id="page-33-0"></span>**BIOS Accessibility**

When viewing BIOS output from a terminal using the serial console redirection feature, some terminals do not support function key input. However, BIOS supports the mapping of function keys to Control key sequences when serial redirection is enabled. Descriptions of the function key to Control key sequence mappings are provided in the product documentation, typically within the server Service Manual. You can navigate the BIOS Setup Utility by using either a mouse or keyboard commands.

As an alternative method of configuring BIOS settings using the BIOS Setup Utility screens, Oracle ILOM provides a set of configurable properties that can help you manage the BIOS configuration parameters on an Oracle x86 server. For more information, see ["Oracle ILOM](#page-32-1) [Accessibility" on page 33.](#page-32-1)

BIOS information and its functions are typically documented in the Oracle Storage Dual-Port 32 Gb Fibre Channel PCIe Low Profile HBA, QLogic Service Manual or Installation Guide.

## <span id="page-33-1"></span>**Documentation Accessibility**

Documentation for Oracle hardware is provided in HTML and PDF formats. The HTML documents are accessible using standard operating system controls and assistive technology. PDF documents are also provided, but are not an accessible format. PDF documents are

considered support documents because the PDF content is available in accessible HTML format.

Product documentation provides figures, other types of images, and screenshots that do not rely on color for interpretation. Within the figures, callouts indicate the referenced component information. The callouts are mapped within a table to provide text descriptions of the referenced parts of the figures. In addition, alternative text is provided for all tables and images that provides the context of the information and images.

Note that screen readers might not always correctly read the code examples in the documentation. The conventions for writing code require that closing braces should appear on an otherwise empty line. However, some screen readers might not always read a line of text that consists solely of a bracket or brace.

The documentation might contain links to web sites of other companies and organizations that Oracle does not own or control. Oracle neither evaluates nor makes any representations regarding the accessibility of these web sites.

You can access the accessible HTML documentation for Oracle Storage Dual-Port 32 Gb Fibre Channel PCIe Low Profile HBA, QLogic products at [http://www.oracle.com/pls/topic/](http://www.oracle.com/pls/topic/lookup?ctx=E87339-01) [lookup?ctx=E87339-01](http://www.oracle.com/pls/topic/lookup?ctx=E87339-01).